# **Anleitung zur Nachrüstung von Chaostastern an die L&T AT-2560 Zeitmessung**

Die L&T AT-2560 Zeitmessung hat 4 vorbereitete Lötanschlüsse für Chaostaster, 3 weitere Taster können an den universalen Anschlüssen montiert werden, sodass bis zu 7 Chaostaster (6 spurgebundene und 1 universeller Taster) betrieben werden können.

Wird die Zeitmessung direkt mit Chaostastern gekauft, so sind die Anschlüsse regelmäßig vorbereitet und mit Anschlussbuchsen versehen, der Taster braucht nur eingesteckt zu werden.

Wird die Zeitmessung aber ohne Chaostaster erworben, so sind die Anschlüsse nicht enthalten, können aber einfach nachgerüstet werden. Entsprechende Nachrüstsätze sind auf Anfrage bei mir erhältlich.

Diese Anleitung befasst sich mit der Nachrüstung der Anschlüsse für die Chaostaster. Dabei sind Lötarbeiten erforderlich, der Schwierigkeitsgrad der Lötarbeiten ist leicht, jedoch sollten sie von jemandem erledigt werden, der bereits Löterfahrungen hat. Garantie- und Gewährleistungen aufgrund fehlerhafter Lötungen sind ausgeschlossen.

# **1 Wozu ein Chaostaster?**

Die Chaosfunktion kann bei Heimrennen immer dann hilfreich sein, wenn man keine Einsetzer hat, die nach einem Abflug die Autos wieder in die Spur stellen. Ohne Rennzeitunterbrechung artet das in hecktische Lauferei aus.

Mit der Chaosfunktion wird die Rennzeit unterbrochen, das Programm pausiert. Ist zusätzlich eine Bahnstromabschaltung verbaut, so wird zudem der Bahnstrom abgeschaltet, sodass alle Fahrzeuge automatisch stehen bleiben. Hat der Fahrer sein Auto wieder in die Spur gestellt, so kann das Rennen über den Taster fortgesetzt werden.

Die Chaosfunktion kann auch direkt am Computer über die Schaltfläche "Chaos", der Taste "c" oder mittels der Leertaste ausgeführt werden. L&T bietet die Möglichkeit einen universellen Chaostaster zu verwenden, bei dem nur ein Anschluss erforderlich ist. Hier können auch mehrerer Taster parallel angeschlossen werden, für das Programm ist dann aber nicht zu erkennen, welcher Fahrer den Taster gedrückt hat. Eine eventuelle Strafzeit kann dann manuell vergeben werden. Zusätzlich kann aber auch je Fahrer ein Taster eigenständig angeschlossen werden, hier ist dann für das Programm der Verursacher erkennbar, eine Strafzeit wird dann automatisch zugewiesen (Änderungen sind aber möglich).

# **2 Einbau des Tasters**

Für die Chaostaster (ein Schalter kann nicht verwendet werden, es muss sich elektrisch um einen Taster handeln) sind vier Anschlüsse auf der Platine vorgesehen (Chaos 1 – Chaos 4).

### **Boardversion V4:**

Sie bestehen aus einer Signallötstelle (mittig) und vier Masselötstellen die im Kreis um den Signalpin angeordnet sind.

Damit ist der Platz vorbereitet für eine gerade Cinchbuchse, wie im Bild gezeigt.

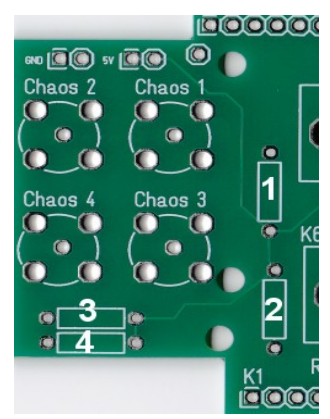

Zusätzlich ist für jeden Anschluss ein 2kOhm Widerstand vorzusehen, da es sonst zu unkontrollierten Auslösungen kommen wird. Die Lötplätze der Widerstände sind ebenfalls auf der Platine bereits vorbereitet, die Zuordnung zu den Chaosanschlüssen kann dem Bild entnommen werden.

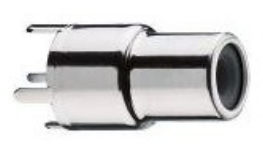

Da die geraden Cinchbuchsen aktuell nicht mehr lieferbar sind werden andere Anschlüsse geliefert, die in Kabelausführung an den Singanleingang (mittig) und einen der vier Masselötstellen anzulöten sind.

#### **Boardversion V5:**

Der Chaosanschluß besteht hier je Taster aus einer Lötstelle für den Signaleingang und einer Masselötstelle. Vorgesehen sind hierfür 2polige Anschlussklemmen.

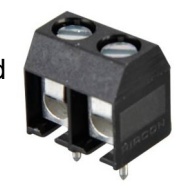

#### **Kondensator:**

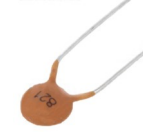

Bei allen Boardversionen ist zusätzlich ein Kondensator mit 820pF zwischen die Signalleitung und Masse einzulöten. Ein separater Steckplatz ist auf den Platinen dafür aktuell nicht vorhanden, sodass dieser auf der Platinenrückseite zwischen den beiden Pins zu verlöten ist.

## **3 Kann jeder Fahrer einen eignen Taster bekommen?**

Grundsätzlich reicht ein Taster für alle Fahrer aus. Liegen die Fahrerstände jedoch weiter auseinander, so kann es sinnvoll sein, für jeden Fahrer einen eigenen Taster zu verwenden. Weitere Taster können parallel oder mit eigenen Anschlüssen versehen werden.

Eine Auswertung seitens der Software, welcher Fahrer den Chaostaster gedrückt hat ist nur mit getrennt angeschlossenen Tastern und entsprechender Funktionszuweisung in der Software möglich.

### **4 Welche Taster eignen sich?**

Die Chaosfunktion wird über einen Taster ausgelöst. Ein Schalter funktioniert nicht, da er im Gegensatz zu einem Taster nicht nur ein kurzes Signal gibt, sondern die Signalleitung geschlossen hält, sodass die Funktion im Sekundentakt ein und ausgeschaltet werden würde.

Ansonsten eignet sich nahezu jede Art von Taster. Einige Notausschalter lassen sich auch gut zu einem Taster umbauen. Der Taster sollte je nach Einbauumgebung in Form und Größe ausgewählt werden.

### **5 Wenn etwas mal nicht funktioniert**

Ruhe bewahren. Viele Fehler klären sich, wenn man am nächsten Tag noch einmal in Ruhe alle Schritte nachvollzieht. Dabei sollte man unbedingt die Bauanleitung und den Informationszettel durchlesen. Oft finden sich Hinweise, die vorher übersehen wurden.

Prüfe auch die Softwareeinstellungen, die Chaosfunktion muss in den Einstellungen explizit ausgewählt und einem Signalpin zugewiesen werden. Die Einstellungen sind wie folgt zu erreichen:

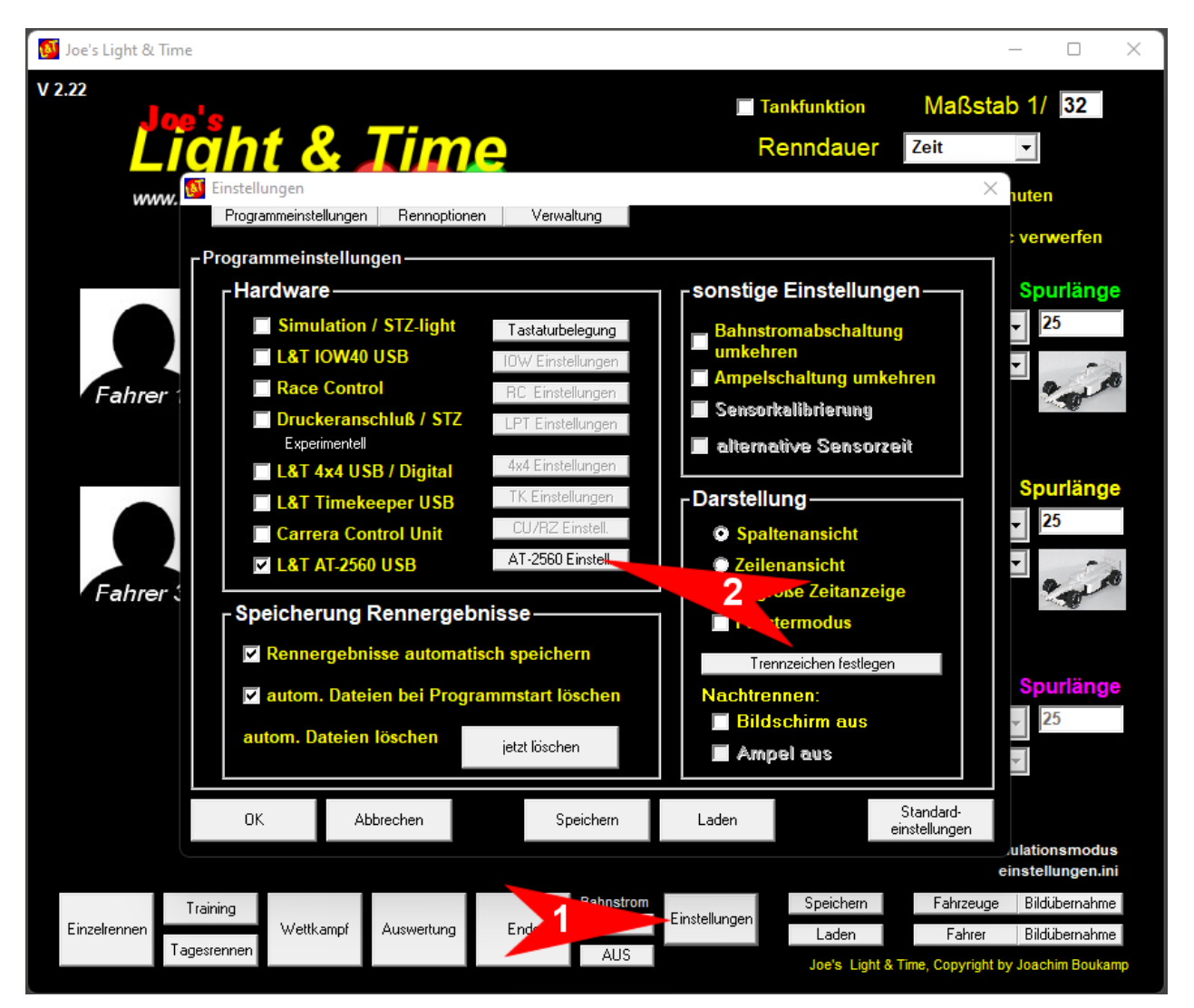

Im neuen Einstellungsfenster (grau) können im Bereich unten rechts die Einstellungen vorgenommmen werden.

Einstellungen mit einem Taster am Anschluss "Chaos 1":

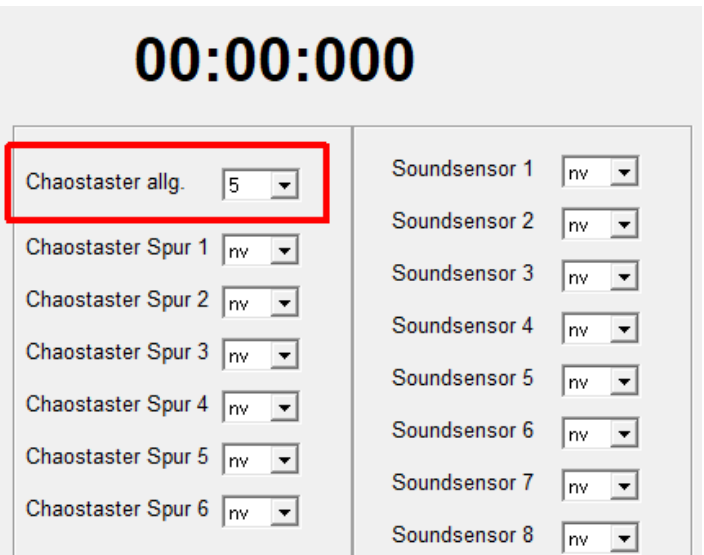

Einstellungen bei Verwendung von 4 einzeln angeschlossenen Tastern (Chaos 1- Chaos 4), die den Fahrern 1-4 zugeordnet sind:

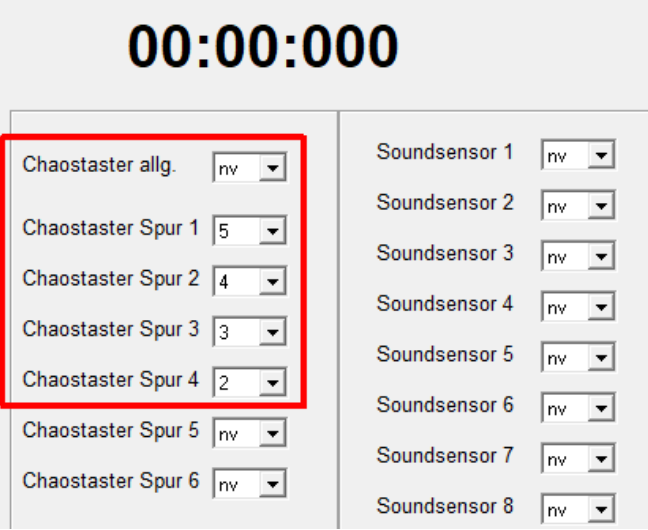

# **6 Expertenhinweis**

Die Chaosanschlüsse 1-4 sind fest mit den Eingangspins der Zeitmessung verdrahtet:

Chaos 1 Pin 5 Chaos 2 Pin 4<br>Chaos 3 Pin 3 Chaos 3 Pin 3<br>Chaos 4 Pin 2  $Chaos <sub>4</sub>$ 

Elektrisch sind die Schalter wie folgt verdrahtet:

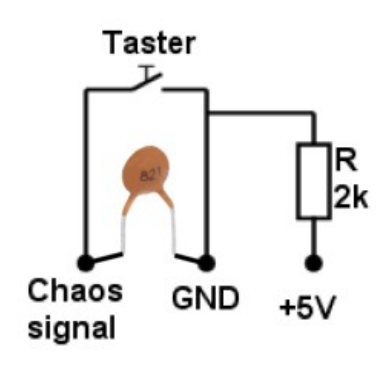